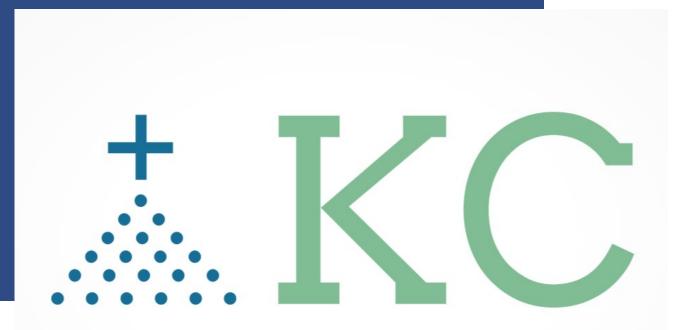

# - "Together We Connect ... Our Community"

# Knights Community

### DH Spirit, LLC

Email: contact@dhspirit.org Website: kofccommunity.org

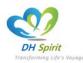

# TABLE OF CONTENTS

| KNIGHTS Community (KC - EPCS)                                  | 3    |    |
|----------------------------------------------------------------|------|----|
| Account Creation INVITATION CODE is REQUIRED                   |      | 3  |
| APPLICATION FEATURES                                           | 5    |    |
| Translation                                                    |      | 5  |
| Community Directory / CMS or Phone Book / Search / Profile     |      | 6  |
| Direct Messages or Group Messages., Comments, Likes & Mentions |      | 10 |
| My Story / Post                                                |      | 12 |
| Community Group vs My Group / Dashboard                        |      | 13 |
| Photos, and Documents                                          |      | 15 |
| News Feed and Forums                                           |      | 16 |
| Legacy Planning                                                |      | 16 |
| Jobs / Tasks                                                   |      | 19 |
| KofC NEWS HUB                                                  |      | 20 |
| SHOWS (ON DEMAND)                                              |      | 21 |
| Deleting Data, Export                                          |      | 22 |
| Helping Hands Community Funded - KC EPCS Web and App           |      | 23 |
| KC EPCS Mobile App Download and Login                          |      | 24 |
| KC EPCS App – Logged In                                        |      | 25 |
| KC EPCS App – Directory/ Profile Update                        |      | 26 |
| KC EPCS App – Group Creation (Endless Possibility)             |      | 32 |
| MORE FEATURES TO COME                                          | _ 34 |    |
| Real-Time messaging / notification, Calendars, and Events      |      | 34 |
| e-Training Endless Possibilities                               |      | 34 |

# **KNIGHTS COMMUNITY (KC-EPCS)**

The site to Bookmark and Remember:

https://www.kofccommunity.org

How To Documentation: <u>https://www.kofccommunity.org/try-us</u> - Scroll down toward the end of the page and select the options

#### Account Creation INVITATION CODE is REQUIRED

Please have your GK, DGK, or FS (financial secretary) EMAIL at <u>actapproval@dhspirit.org</u> to acquire an INVITATION code.

An invitation Code is required to create an account.

1. Select Create an Account

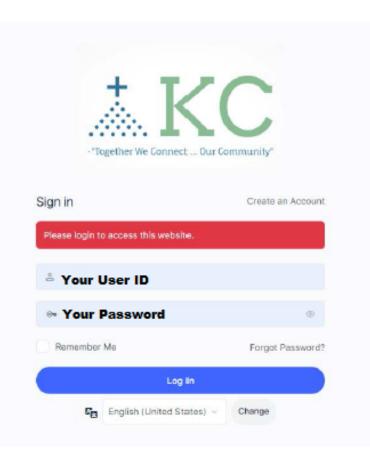

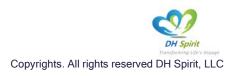

Account creation is available via the web at the following link:

### https://kofccommunity.org/try-us

- 2. Complete the Required intake form with the Invitation CODE.
- 3. System will respond back that Your account is now created.

| - "Together We Connec             | t Our Community"  |
|-----------------------------------|-------------------|
| Sign in                           | Create an Account |
| Please login to access this websi | te.               |
| 🍐 Your User ID                    |                   |
| • Your Password                   | ۲                 |
| Remember Me                       | Forgot Password?  |
|                                   |                   |

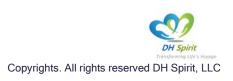

# **APPLICATION FEATURES**

#### Translation

#### Select your language preference

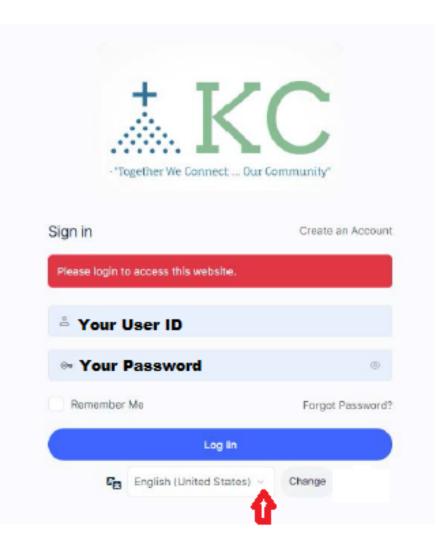

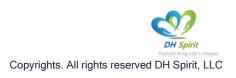

#### Community Directory / CMS or Phone Book / Search / Profile

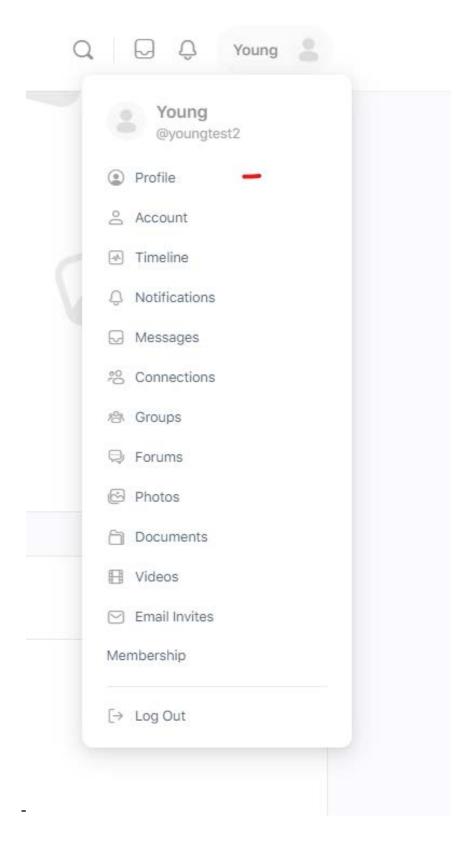

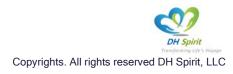

- Select your account, and profile, then edit.

|                                                           | ) e | Young Member<br>youngtest2 + Joined Sep 2021 + Act | tive now                            |     |  |
|-----------------------------------------------------------|-----|----------------------------------------------------|-------------------------------------|-----|--|
| Profile                                                   |     | Details                                            |                                     | Edi |  |
|                                                           |     | Council Number                                     | 12536                               |     |  |
|                                                           |     |                                                    |                                     |     |  |
| Membership<br>Connections                                 | 2   | First Name                                         | Young                               |     |  |
| Membership                                                | 2   | First Name<br>Nickname                             | Young<br>youngtest2                 |     |  |
| Membership<br>Connections                                 |     |                                                    |                                     |     |  |
| Membership<br>Connections<br>Groups                       | 4   | Nickname                                           | youngtest2                          |     |  |
| Membership<br>Connections<br>Groups<br>My Story           | 4   | Nickname<br>Last Name                              | youngtest2<br>Test                  |     |  |
| Membership<br>Connections<br>Groups<br>My Story<br>Videos | 4   | Nickname<br>Last Name<br>Email                     | youngtest2<br>Test<br>test@test.com |     |  |

Under Detail, please complete the *"required"* data field by selecting the *"Change*" option: Select one of the options: *"All Member, My Connection, or Only Me".* 

NOTE: *Public OPTION,* by selecting the "Public" option, the information will be published to members **ONLY** within this community.

Access (content) Control given by YOU: Access to content (folder, document, video, photo, etc....): All Member My Connection and Followers = those who have agreed to f

My Connection and Followers = those who have agreed to follow you Only Me

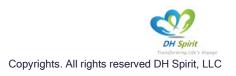

| ✓ Changes saved. |                                                                                                    |
|------------------|----------------------------------------------------------------------------------------------------|
| Edit Profile     | ి. View My Prof                                                                                                    |
| C Edit           | Edit "Details" Information                                                                                                    |
| 🔁 Cover Photo    | Details About Me Family & Relationship Work & Education Life insurance       Financial Accounts and Assets Emergency Contacts Details About You General |
|                  | Username (required)                                                                                                    |
|                  | youngca<br>Public Change                                                                                                    |
|                  | First Name (required)                                                                                                    |
|                  | Young                                                                                                    |

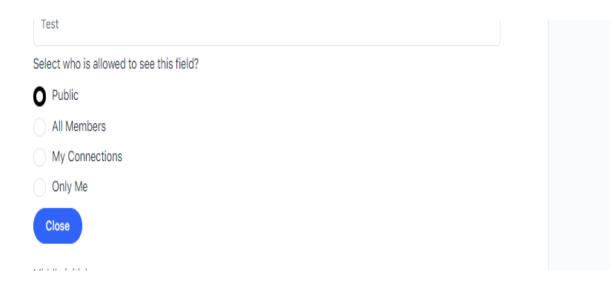

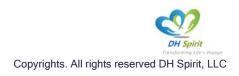

There are ONLY 6 data fields we request an update at your discretion. These are: First Name Last Name Council Number Member ID / KCID Email Address Cell Phone

Once you have updated the changes, be sure to select *"Save Changes"* at the end of the page. Please ensure that you select *"Save Changes"* or your preferences will not be saved.

| ( |  | Save Changes | ) |  |
|---|--|--------------|---|--|
|   |  |              |   |  |

Powerful Search Capabilities:

Members can search to discover public posts, groups, member profiles, and much more.

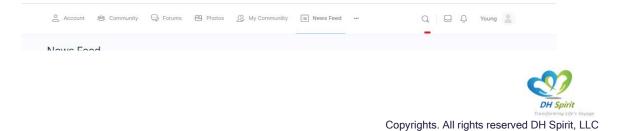

| At Results 3 | Pages   | 2 results                                                                                                    |
|--------------|---------|----------------------------------------------------------------------------------------------------|
| Pages 2      | 1 ugus  |                                                                                                    |
| Menters (1)  | ٥       | Logacy Planning<br>Here to Tak About 100R Logacy. List the people you need to tak to Start with the person you'll plan your will with<br>That your possion.<br>By Thomp - October 28, 1020                                                                                                    |
|              | •       | Terms of Service Memory Approach Dist Spirit Terms of Servicest-Spheric Adv 2022/Hittenine, and there you for your interest in Dist Servicest-Spheric Adv 2022/Hittenine, and there you for your interest in Dist Servicest-Maxwell VI. Servicest-Maxwell VI. Servicest |
|              | Members | Trevel T                                                                                                    |
|              |         | Lou :<br>Unicolari - Lattactive Billert age                                                                                                    |
|              |         |                                                                                                    |

#### Direct Messages or Group Messages., Comments, Likes & Mentions

Members can engage with each other, post pictures/videos, share documents, and more.

You can send a private message to one member or a group of members as well.

|                      | -          |           |
|----------------------|------------|-----------|
| Messages             |            |           |
| You have no messages | right now. |           |
| View Inbox           | >          | 2 results |

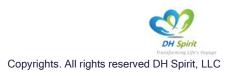

| Messages                                                                                         | C New Message                         |      |
|--------------------------------------------------------------------------------------------------|---------------------------------------|------|
|                                                                                                  | Type the nerves of one or more people |      |
|                                                                                                  |                                       |      |
|                                                                                                  |                                       |      |
| No new messages yet!<br>Looks like you haven't initiated a<br>conversation with any other member |                                       |      |
| Control about this any cone include                                                              |                                       |      |
|                                                                                                  |                                       |      |
|                                                                                                  |                                       |      |
|                                                                                                  |                                       |      |
|                                                                                                  |                                       |      |
|                                                                                                  |                                       |      |
|                                                                                                  |                                       |      |
|                                                                                                  | Type message                          |      |
|                                                                                                  | A2 0 = U 0 0                          | iend |

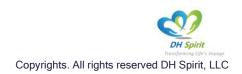

Think of *"My Story"* as a platform that can be used as your own personal "diary." My story allows you to share photos, videos, links, and documents. You can publicly share your story for all to view or select certain members to share it with.

|               | Young Member                               |                |             |  |
|---------------|--------------------------------------------|----------------|-------------|--|
|               | @youngtest2 • Joined Sep 2021 • Active now |                |             |  |
|               | 1 follower 1 following                     |                |             |  |
| Profile       |                                            |                |             |  |
| Timeline      | My Story Create Published                  | Pending Drafts |             |  |
| Membership    | Oakdale                                    |                |             |  |
| Connections 2 |                                            | K OF C         | 🔺 🚍 🏎       |  |
| Groups 5      |                                            |                |             |  |
| My Story 2    | Edit Delete                                | प् <u>व</u> ि. | Test        |  |
| Videos        |                                            |                | test        |  |
| Photos        |                                            |                | Young       |  |
| Forums        |                                            |                | Bdit Delete |  |
| Documents     |                                            |                |             |  |
| Email Invites |                                            |                |             |  |
|               |                                            |                |             |  |

| Test                                     |  |
|------------------------------------------|--|
| Select who is allowed to see this field? |  |
| O Public                                 |  |
| All Members                              |  |
| My Connections                           |  |
| Only Me                                  |  |
| Close                                    |  |
|                                          |  |

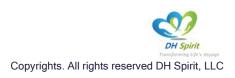

#### Community Group vs My Group / Dashboard

- Community All Groups 5 My Groups 4 Create a Group Recently Active - 88 = Supreme Knights of SJC-6 Wheelchair Program KofC CA Chapter 6 Officers Prayer Unity Appea Columbus 20 ✓ Organizer C Request Access -✓ Member ✓ Organizer Knights In Memoriam Organizer **c**?? T-----
- You can create groups that cater to your interest. Select "Create a Group"

Completing the required fields and be sure to always select the options at the bottom of your screen.

"Create Group" "Continue" "Next step", etc. ...

If you find that the options, you selected aren't correct; you can always implement new changes to cater to your liking.

As a recommendation, consider creating three groups:

- 1. Council XXXX members (all active members)
  - a. Under this Group, in Document, create an example folder
    - i. Meeting Minutes
    - ii. Monthly Flyers
    - iii. Newsletter
  - b. Invite all members within your council to participate, engage and connect.
- 2. Council XXXX Officers (only officers)
- 3. District / Assemblies XXXX
  - a. Under this group, in Document create a sample folder

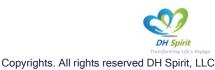

- i. Meeting Schedule
- ii. Council Report
- b. Invite all members within your DISTRICT / Assemblies to participate, engage and connect.
- 4. Chapter XXX (Chapter Officers, Chapter Council Members, etc."
  - a. Under this Group, in Document, create an example folder
    - i. Meeting Minutes
    - ii. Monthly Flyers
    - iii. Newsletter
  - b. Invite all members within your Chapter to participate, engage and connect.

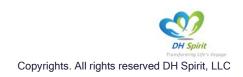

#### Photos, and Documents

| <complex-block></complex-block>                                                                                                    |                                                                                                    | 8                                                                                                    |                                                        |
|----------------------------------------------------------------------------------------------------|----------------------------------------------------------------------------------------------------|----------------------------------------------------------------------------------------------------|--------------------------------------------------------|
|                                                                                                    | Photos                                                                                                    |                                                                                                    | 🔍 Séarch Photos 🗶 Add Photos 🔗 Create Album 🗕          |
| vice we we we we we we we we we we we we we                                                                                                    | All Photos 1 My Photos                                                                                         | 1 My Groups 0                                                                                               |                                                        |
| Vung wee   weeden   weeden   tieleer     Norie   membership   Connections   a   My Story   a   Videos   Protes   Training   August 2, 2022   Public   Training   August 2, 2022   Public                                                                                                    | NV.                                                                                                    | s of<br>bus'                                                                                                |                                                        |
| Timeline   Membership   Connections   Connections |                                                                                                    |                                                                                                    |                                                        |
| Immeline MARE* MODIFIED * Visibility *   Connections 2 Training August 2, 2022 Public :   Groups 6   Videos   Videos   Photos 1   Forums                                                                                                    |                                                                                                    | Young Member<br>@youngtest2 + Joined Sep 2021 + Active nov                                                  |                                                        |
| Connections 2   Connections 2   Groups 0   My Story 2   Videos 1   Forums   Documents                                                                                                    | Profile                                                                                                    | Young Menter<br>©youngtest2 + Joined Sep 2021 + Active nov<br>1 following                                   | w                                                      |
| Groups   My Story   Z   Videos   Photos   T   Forums   Documents                                                                                                    |                                                                                                    | Young Meeter<br>©youngtest2 + Joined Sep 2021 + Active nov<br>1 follower 1 following<br>Documents           | w<br>Search Documents 2. Upload Files Ca Create Folder |
| My Story 2<br>Videos<br>Photos 1<br>Forums<br>Documents                                                                                                    | Timeline<br>Membership                                                                                         | Young Meeter<br>Cyoungtest2 + Joined Sep 2021 + Active nov<br>1 follower 1 following<br>Documents<br>NAME * | W<br>G Search Documents<br>MODIFIED + VISIBILITY +     |
| Videos Photos Forums Documents                                                                                                    | Timeline<br>Membership<br>Connections                                                                          | Young Meeter<br>Cyoungtest2 + Joined Sep 2021 + Active nov<br>1 follower 1 following<br>Documents<br>NAME * | W<br>G Search Documents<br>MODIFIED + VISIBILITY +     |
| Photos T<br>Forums<br>Documents                                                                                                    | Timeline<br>Membership<br>Connections 2<br>Groups 8                                                            | Young Meeter<br>Cyoungtest2 + Joined Sep 2021 + Active nov<br>1 follower 1 following<br>Documents<br>NAME * | W<br>G Search Documents<br>MODIFIED + VISIBILITY +     |
| Forums Documents                                                                                                    | Timeline<br>Membership<br>Connections 2<br>Groups 5<br>My Story 2                                              | Young Meeter<br>Cyoungtest2 + Joined Sep 2021 + Active nov<br>1 follower 1 following<br>Documents<br>NAME * | W<br>G Search Documents<br>MODIFIED + VISIBILITY +     |
| Documents                                                                                                    | Timeline<br>Membership<br>Connections 2<br>Groups 6<br>My Story 2<br>Videos                                    | Young Meeter<br>Cyoungtest2 + Joined Sep 2021 + Active nov<br>1 follower 1 following<br>Documents<br>NAME * | W<br>G Search Documents<br>MODIFIED + VISIBILITY +     |
|                                                                                                    | Timeline<br>Membership<br>Connections 2<br>Groups 8<br>My Story 2<br>Videos<br>Photos 1                        | Young Meeter<br>Cyoungtest2 + Joined Sep 2021 + Active nov<br>1 follower 1 following<br>Documents<br>NAME * | W<br>G Search Documents<br>MODIFIED + VISIBILITY +     |
|                                                                                                    | Timeline<br>Membership<br>Connections 2<br>Groups 8<br>My Story 2<br>Videos<br>Photos 1<br>Forums              | Young Meeter<br>Cyoungtest2 + Joined Sep 2021 + Active nov<br>1 follower 1 following<br>Documents<br>NAME * | W<br>G Search Documents<br>MODIFIED + VISIBILITY +     |
|                                                                                                    | Timeline<br>Membership<br>Connections 2<br>Groups 8<br>My Story 2<br>Videos<br>Photos 1<br>Forums<br>Documents | Young Meeter<br>Cyoungtest2 + Joined Sep 2021 + Active nov<br>1 follower 1 following<br>Documents<br>NAME * | W<br>G Search Documents<br>MODIFIED + VISIBILITY +     |
|                                                                                                    | Timeline<br>Membership<br>Connections 2<br>Groups 8<br>My Story 2<br>Videos<br>Photos 1<br>Forums<br>Documents | Young Meeter<br>Cyoungtest2 + Joined Sep 2021 + Active nov<br>1 follower 1 following<br>Documents<br>NAME * | W<br>G Search Documents<br>MODIFIED + VISIBILITY +     |

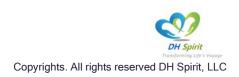

#### News Feed and Forums

Your feed will include new posts from your group, new post, and new messages that are updated in real-time. It serves as a public square for members to share thoughts and experiences.

#### Legacy Planning

- As we walk through life, we may ask ourselves, "what legacy will I leave behind." This may be a challenging thought. Leaving a legacy starts with prior planning. Allow DH Spirit to save you time, stress, and money! By completing the toolkit and sending the information to your estate attorney and your executor.
- DH Spirt, we have partnered with *FreeWill*. FreeWill makes estate planning completely free.
- FreeWill offers services with the support of many nonprofit organizations that work on meaningful issues.

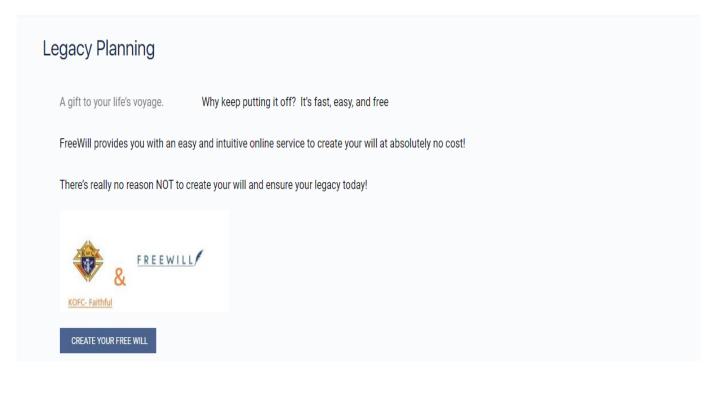

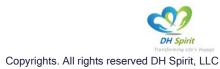

### HOW TO TALK ABOUT YOUR LEGACY

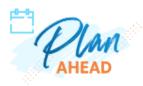

#### 1. List the people you need to talk to.

Start with the person you'll plan your will with. That's your spouse or someone you trust if you're single. Together, you'll choose the people you're going to ask to fill a role in your will—like your personal representative, power of attorney and guardian(s) for your kids or pets. You may also need to talk to people who don't get a vote but will be affected by your will, like your kids, beneficiaries and extended relatives.

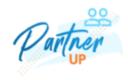

#### 2. Think about your relationship with this person.

Can you talk to them easily, or do you tend to argue? We've all got at least one relative who's a little too loud about their (unwanted) opinions. But they're family, and you may have to talk to them about your will. Think about *why* past conversations have gone well or poorly. With these things in mind, you can plan for risks, take steps to minimize conflict, and set healthy boundaries to protect your decisions—not to mention your sanity.

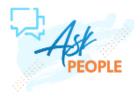

3. Write out your thoughts.

It may sound cheesy but doing this ahead of time will help you stay focused and calm during the conversation. Write down specifics, like what role you want your loved one to play in your end-of-life wishes and why. Remember this is a touch topic

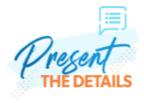

4. Create a safe space.

Do your planning in a comfortable, private space where you can think-like your favorite room,

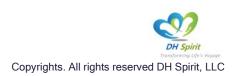

# Getting started is easy

Complete the Legacy Planning on this site now ... Select the below options. Transforming Life's Voyage – Together – WE Connect

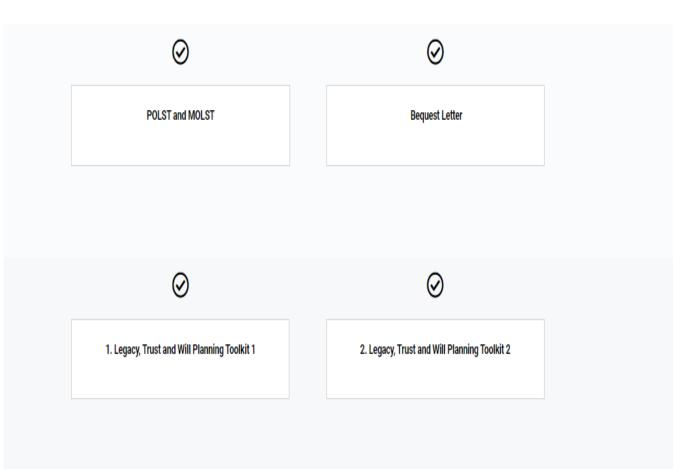

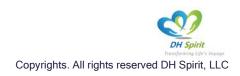

#### Jobs / Tasks

|                                                                           | ns 🐵 Photos 🔑 My Communiity 🔳 News Feed 🚥 | Q, D D Young 🛔 |
|---------------------------------------------------------------------------|-------------------------------------------|----------------|
| Jobs                                                                      |                                           |                |
|                                                                           |                                           |                |
| Q. Keywords                                                               | Q Location                                | Search Jobs    |
|                                                                           |                                           | Search Jobs    |
| <ul> <li>Keywords</li> <li>Freelance Full Time Internship Part</li> </ul> |                                           | Search Jobs    |

Members can post tasks asking for assistance or small jobs.

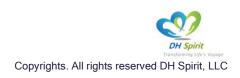

#### KOFC NEWS HUB

Members have access to the latest news from Supreme and The Vatican

| KOFC NEWS HUB                                                         |                   |                |                 |  |  |  |  |
|-----------------------------------------------------------------------|-------------------|----------------|-----------------|--|--|--|--|
| Make your selection below to get the latest Knights of Columbus info! |                   |                |                 |  |  |  |  |
| NEWS HUB                                                              | COLUMBIA MAGAZINE | KNIGHTLINE     | FAITH RESPONSE  |  |  |  |  |
| SOCIAL MEDIA HUB                                                      | KNIGHTS IN ACTION | PRESS RELEASES | INTO THE BREACH |  |  |  |  |
| VATICANS NEWS                                                         | RADIO VATICANA    |                |                 |  |  |  |  |
|                                                                       |                   |                |                 |  |  |  |  |

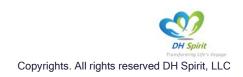

#### SHOWS (ON DEMAND)

DH Spirit has partnered with ETWN to access ON DEMAND faith and religious content.

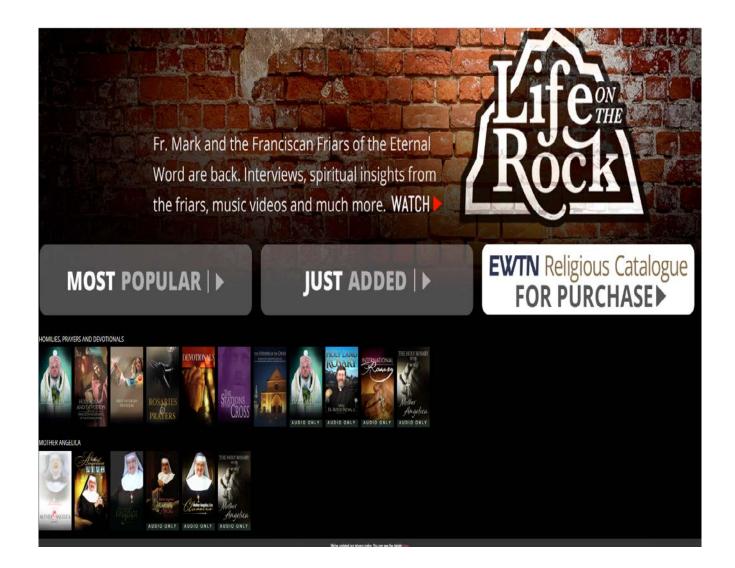

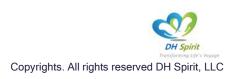

#### **Deleting Data, Export**

Under Account Setting, you will have the option to export your data or delete your account.

To export your data, the Administrator will need to perform this task. Please follow the instructions.

To delete your account, simply follow the instructions. Please NOTE, that the process is IRRECOVERABLE.

| spirit 🔤 Co-Founder Equity 🛟 TransXen - Transf | for 🚦 Sign in to your acco 👔 Dashboard   Startu 📙 CalJ 📒 TX Marketing 📒 TX Sales 📙 TX Technology To C 📒 UNLV 📒 WP Tech Outsource |  |  |  |
|------------------------------------------------|----------------------------------------------------------------------------------------------------|--|--|--|
| Account 😤 Community                            | 🖓 Forums 🖄 Photos 🧏 My Communiity 🗐 News Feed 🚥 🛛 📿 📿 🖓 Young 📳                                                                  |  |  |  |
| Account Settings                               | ≗ View My Profile                                                                                                    |  |  |  |
| Cogin Information                              |                                                                                                    |  |  |  |
| Q Notification Preferences                     | Login Information                                                                                                    |  |  |  |
| 🛆 Privacy                                      | Current Password (required to update email or change current password)                                                           |  |  |  |
| Blocked Members                                | ······                                                                                                    |  |  |  |
| 😤 Group Invites                                | Lost your password?                                                                                                    |  |  |  |
| 🕜 Export Data                                  | Account Email                                                                                                    |  |  |  |
| Delete Account                                 | haiku2020@yahoo.com                                                                                                    |  |  |  |
|                                                | Leave password fields blank for no change                                                                                        |  |  |  |

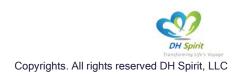

#### Helping Hands Community Funded - KC EPCS Web and App

KC- EPCS Web/App is a digital community and a self-funded technology. We're committed to making this private membership community a self-sustaining service. We hope that you find enjoyment and fulfillment in the space that we have created for you. Your support will go a long way to ensure the online community that you created flourishes. If you can please take the time to consider donating, it will help enable us to work with the lights on. It will also help us to create new and exciting ways to engage with your community. As a small, independent team of designers and developers, we thank you for your support! God Bless!

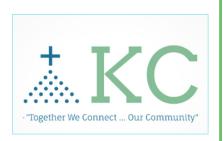

Knights Community (KC -EPCS App and Web Platform) is community funded.

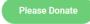

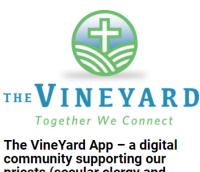

community supporting our priests (secular clergy and consecrated life), seminarians, and deacons in their vocation.

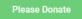

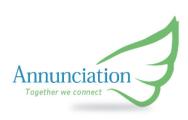

#### IN DEVELOPMENT

The Annunciation App – a digital community supporting our sisters, nuns, and seminarians living a consecrated life; supporting their vocation.

Please Donate

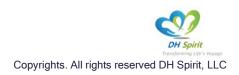

#### KC EPCS Mobile App Download and Login

iOS and Android -

- Go to Apple Store / Google Play - Search for KC-EPCS

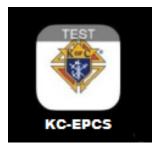

- Download the app named KC-EPCS
- Once the app is downloaded to your mobile device; tap on the App. The following screen will appear for you to log in.

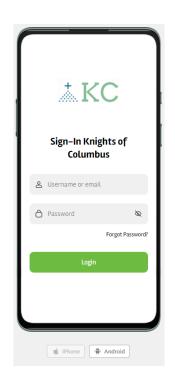

- Input your Username/email and Password

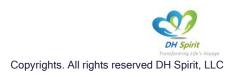

#### KC EPCS App – Logged In

Once you successfully log in, the application will bring you to the home page. Any NEW activity based on your profile/ groups or members you follow will be presented. An example of a home page is below. You are now ready to use the app!

# HOME

# GROUPS

See all

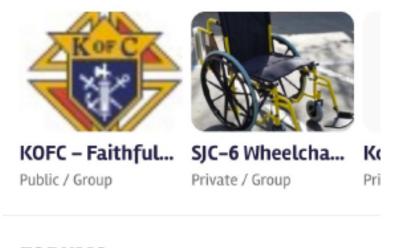

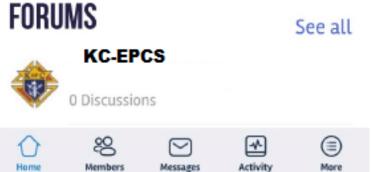

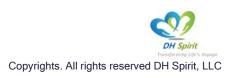

#### KC EPCS App – Directory/ Profile Update

If you did NOT update your profile via the WEB once logged in, you can update by following the below steps. On the bottom screen tab menu, select MORE.

| Search                         |      |  |  |  |  |
|--------------------------------|------|--|--|--|--|
|                                |      |  |  |  |  |
| <b>Young</b><br>@youngtest2    | >    |  |  |  |  |
| APP SETTINGS                   |      |  |  |  |  |
| <li>Settings</li>              | >    |  |  |  |  |
| COMMUNITY                      |      |  |  |  |  |
| 8 Members                      | >    |  |  |  |  |
| Activity                       | >    |  |  |  |  |
| Home Members Messages Activity | More |  |  |  |  |

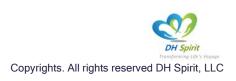

#### Either select your Account

|                       |   | MORE                           |
|-----------------------|---|--------------------------------|
| IORE                  |   | Profile                        |
| Search                |   | PAGE                           |
| V                     |   | 🗞 My Story                     |
| Young     @youngtest2 | > | 🚱 Document                     |
| P SETTINGS            |   | 🚱 Legacy Planning              |
| Settings              | > | 🗞 Jobs                         |
|                       |   | <b>₲ KOFC NEWS HUB</b>         |
| DMMUNITY              |   | SHOWS (ON DEMAND)              |
| <sup>20</sup> Members | > | 🕼 Helping Hand                 |
| Activity<br>① 왕 図 函   | > | Home Members Messages Activity |

Select Profile:

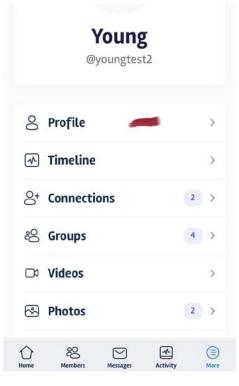

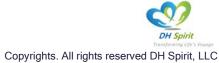

Then select EDIT

| < Your         | ng                 | PROFILE       |           | Edit |  |  |  |  |
|----------------|--------------------|---------------|-----------|------|--|--|--|--|
|                |                    |               |           | -    |  |  |  |  |
|                |                    |               |           |      |  |  |  |  |
|                |                    | MEMBER        |           |      |  |  |  |  |
|                | Young              |               |           |      |  |  |  |  |
|                | @youngtes          | t2 • Joined S | ep 3, 202 | 1    |  |  |  |  |
|                | <b>1</b><br>Follov | ver Follo     | wing      |      |  |  |  |  |
| Deta           | ils                |               |           |      |  |  |  |  |
| Counc<br>1253  | il Number<br>6     |               |           |      |  |  |  |  |
| First N<br>You |                    |               |           |      |  |  |  |  |
| Home           | 200<br>Members     | Messages      | Activity  | More |  |  |  |  |

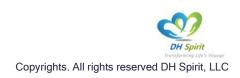

You are asked to EDIT three profiles: CMS Directory, your Profile Photo, and Cover Photo. We ask you to COMPLETE all within your account.

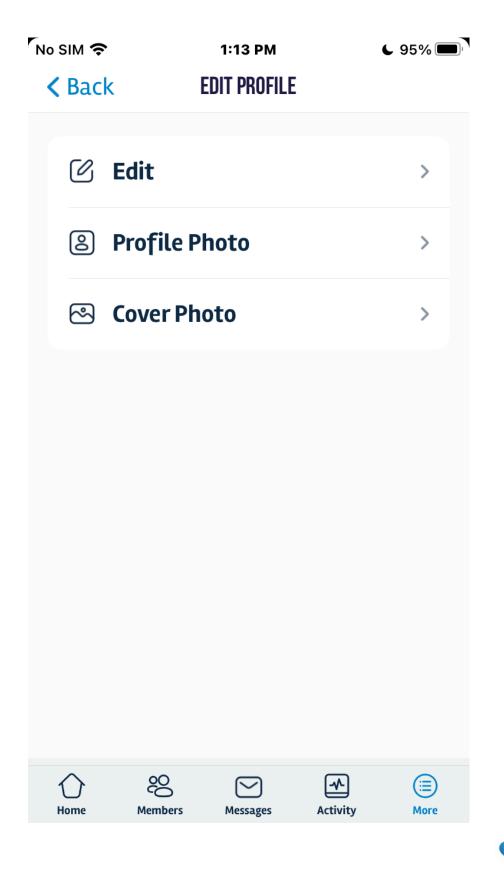

DH Spiri

Copyrights. All rights reserved DH Spirit, LLC

#### Under ACCOUNT CMS Directory "EDIT"; please complete the *REQUIRED* data fields. Select the "Planet" icon to edit

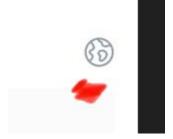

Scroll down and complete the required fields.

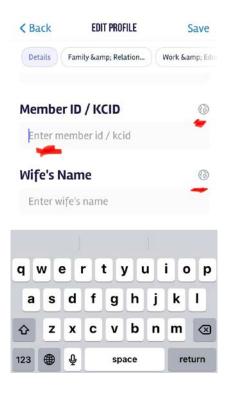

Under Detail, please complete the *"required"* data field by selecting the *"Change*" option: Select one of the options: "*All Member, My Connection, or Only Me".* 

NOTE: *Public OPTION, this option is for future use and should NOT be considered at this time.* 

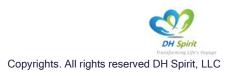

At all changes, you MUST select **SAVE** to save all changes. The **SAVE** button is on the upper right of your screen

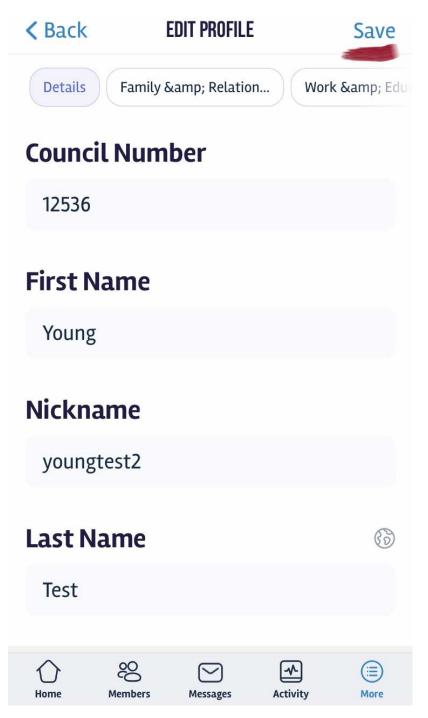

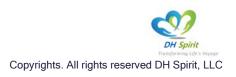

KC EPCS App – Group Creation (Endless Possibility)

At the HOME screen, select SEE ALL

# HOME

# GROUPS

See all

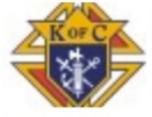

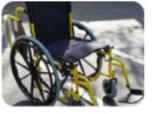

Private / Group

KOFC - Faithful... Public / Group

#### SJC-6 Wheelcha... Ko Pri

See all

FORUMS

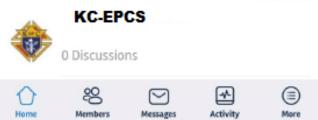

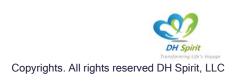

The following screen will appear. You can search for groups based on your interest or create a NEW Group of interest. To create a group, select the icon "plus / add" icon, then follow the screen instructions to create your group.

NOTE: Be creative and you can and will always make any changes within this APP, features, access, options, etc. Be sure to SAVE when prompted.

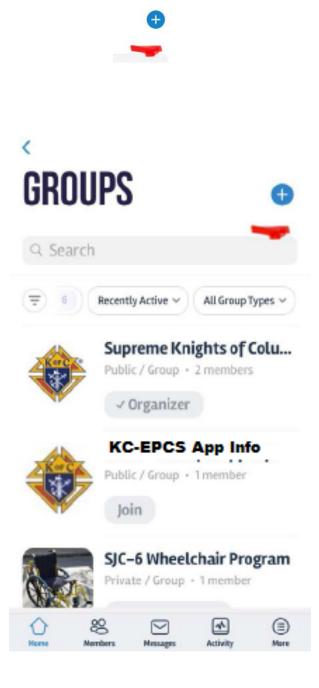

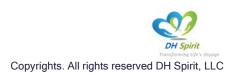

# MORE FEATURES TO COME

#### Real-Time messaging / notifications, Calendars, and Events

Soon: Publish public, private, or hidden events. Allowing members to create events, send invites, track RSVPs, sell tickets, and host events.

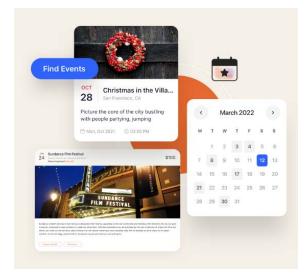

e-Training ... Endless Possibilities

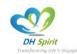

Copyrights. All rights reserved DH Spirit, LLC

Rev. 2.0